## The schedule menu

The schedule menu incorporates the following commands:

## New (Ctrl+N)

Creates a new schedule – you will be prompted to save the current schedule if changes have been made.

## Open (Ctrl+O)

Opens an existing schedule – you will be prompted to save the current schedule if changes have been made.

## Save (Ctrl+S)

Saves the current schedule – you will be prompted for a filename is it is the first time the schedule has been saved.

## Save As (Ctrl+A)

Saves the current schedule with a different filename.

#### Exit (Ctrl+X)

Exits HAL – if you want to retain HAL in the system tray, click **Yes** when prompted, otherwise click **No** to terminate HAL completely. Clicking **Cancel** returns you to HAL without closing.

## The task menu

The task menu incorporates the following commands:

## Compile/Decompile (Ctrl+M)

Compiles or decompiles the task shown, dependant on the current compilation status of that task.

## Run (Ctrl+R)

Runs the task shown immediately – only enabled for compiled tasks.

## **Duplicate** (Ctrl+D)

Duplicates the task shown to any other task – you will be prompted to confirm that you are happy to overwrite the existing task. Password information is not duplicated to prevent possible security compromise; instead you are prompted to rekey the password in the duplicate task.

## Erase (Ctrl+E)

Erases the task shown, setting all values back to their defaults – you will be prompted to confirm that you really want to do this.

# **Revision history**

| 1.0.0          | 31 Jul 98              | Initial release                                                                                        |  |  |  |
|----------------|------------------------|----------------------------------------------------------------------------------------------------|--|--|--|
| 1.0.1          | 7 Aug 98               | Typo corrected, aesthetic reformatting                                                                 |  |  |  |
| 1.0.2          | 7 Jun 99               | Added 32-bit filename support                                                                          |  |  |  |
| 1.1.0          | 14 Jun 99              | Added system tray support                                                                              |  |  |  |
| 2.0.0          | 22 Jun 99              | Added multiple schedule support, Exclusive function                                                    |  |  |  |
| 2.0.1          | 23 Jun 99              | Scheduling bug fix                                                                                     |  |  |  |
| 2.1.0<br>2.1.1 | 28 Jun 99<br>29 Jun 99 | Resequenced close-down order, added 'run now' function                                                 |  |  |  |
| 2.1.1          | 15 Jul 99              | Added task duplication function Used control array to reduce app size                                  |  |  |  |
| 2.1.2          | 21 Jul 99              | Used control arrays to reduce app size, version change bug fix                                         |  |  |  |
| 2.2.0          | 28 Jul 99              | Added Common Dialog OCX, extra file type support, 'Save As' bug fix                                    |  |  |  |
| 3.0.0          | 3 Dec 99               | Added task name, ability to create .hal file associations                                              |  |  |  |
| 3.0.1          | 18 Mar 00              | Aesthetic reformatting                                                                                 |  |  |  |
| 3.1.0          | 28 Mar 00              | Aesthetic reformatting, reduced app size                                                               |  |  |  |
| 3.1.1          | 7 Jun 00               | Task title in task duplication bug fix                                                                 |  |  |  |
| 3.1.2          | 11 Nov 00              | Streamlined code, reduced app size                                                                     |  |  |  |
| 3.2.0          | 17 Nov 00              | Added Erase functionality, made ReadMe and License open in default                                     |  |  |  |
|                |                        | text app, reduced app size                                                                             |  |  |  |
| 4.0.0          | 29 Nov 00              | Repackaged with new install kit, removed 'create file association'                                     |  |  |  |
| 404            | 4.5                    | function (the install now does this)                                                                   |  |  |  |
| 4.0.1          | 1 Dec 00               | Reduced app size                                                                                       |  |  |  |
| 4.0.2<br>4.0.5 | 4 Jan 01<br>15 Jan 01  | Reduced app size Streamlined use of Common Dialog                                                      |  |  |  |
| 4.0.5          | 24 Jan 01              | Embedded schedule icon in app                                                                          |  |  |  |
| 4.2.0          | 28 Jan 01              | Enabled recognition of international time formats                                                      |  |  |  |
| 4.2.1          | 29 Jan 01              | Fixed time entry bug introduced in 4.2                                                                 |  |  |  |
| 4.2.2          | 7 Jul 01               | Changed system tray icon tooltip to include active schedule, made v8                                   |  |  |  |
|                |                        | the default version of Access                                                                          |  |  |  |
| 4.3.0          | 11 Jul 01              | Replaced use of comdlg32.ocx with native API call                                                      |  |  |  |
| 4.4.0          | 4 Oct 01               | Added v9 (2000) of Access and made it the default                                                      |  |  |  |
| 4.5.0          | 2 Nov 01               | Added v10 (2002) of Access and 'Decompile' action                                                      |  |  |  |
| 4.5.1          | 3 Dec 02               | Streamlined code                                                                                       |  |  |  |
| 4.5.2          | 11 Dec 02              | Task duplication bug fix, expanded 'days to run' option                                                |  |  |  |
| 4.6.0          | 26 Feb 03              | Improved masking of task time field and enabled recurring tasks through                                |  |  |  |
| 4.0.4          |                        | use of ? in the time field                                                                             |  |  |  |
| 4.6.1          | 03 Jul 03              | Beta only                                                                                              |  |  |  |
| 4.6.2<br>5.0.0 | 13 Jul 03              | Fixed bug with recurring tasks on the hour Added support for Cmd command-line switch; systray icon now |  |  |  |
| 5.0.0          | 13 301 03              | reappears if Explorer crashes; file browse buttons are more context-                                   |  |  |  |
|                |                        | sensitive; generally streamlined; changed shortcut key to allow                                        |  |  |  |
|                |                        | conventional use of Ctrl+C; added task info to tray icon tooltip                                       |  |  |  |
| 6.0.0          | 10 Nov 03              | Added v11 (2003) of Access; increased task limit from 20 to 30;                                        |  |  |  |
|                |                        | expanded 'days to run' option                                                                          |  |  |  |
| 6.1.0          | 5 Dec 03               | Added double-click function on file location fields to store/retrieve                                  |  |  |  |
|                |                        | default values.                                                                                        |  |  |  |
| 6.1.1          | 8 Sep 04               | Repackaged and reduced app size.                                                                       |  |  |  |
| 6.1.2          | 26 Feb 05              | Repackaged to support donations from users.                                                            |  |  |  |
|                |                        |                                                                                                    |  |  |  |

You can always find the latest version of HAL online at <u>Accessory</u>.

## Introduction

The Handy Access Launcher (HAL) is a scheduling tool that enables you, the Access developer, to schedule database administration tasks without having to invest in some sort of technical scheduling software. With HAL you can schedule compacts, repairs or macro runs to execute at any time; you can also choose to start Access with the Decompile or Cmd command-line switches. It supports multiple versions of Access and multiple system.mdw or INI files. In total, you can program 30 tasks in a schedule and, if it's a sequence of events you run often, store that schedule. If you need to run more than 30 tasks, simply open more than one HAL session (you can now store multiple schedules for future use too).

Why not just use the scheduling utility that ships with my PC, I hear you cry. Well, HAL lets you schedule database administration tasks on secured databases without compromising your account security, unlike (say) Windows Task Scheduler which reveals your password information to anyone who cares to look.

HAL is freeware but if you use it, and find it useful, you might consider making a donation to the author. With a PayPal account you can make a donation for author quickly, safely and securely. All donations are gratefully received, thank you... just click the link below.

Make a donation with PayPal

## **Starting HAL**

There are four ways to start HAL:

- · Launch HAL from the Start Menu
- Launch HAL from the desktop
- Double-click on a HAL schedule file (identified by a .hal file extension)
- Run HAL with its /o command line parameter to open with a specific file, e.g.

C:\Program Files\HAL\hal.exe /o c:\mydbs\schedule.hal

This will launch HAL and load schedule.hal – this functionality is particularly useful if you want to include HAL in your startup group so that when your PC boots the saved schedule is automatically loaded.

## Creating a task

The steps involved in creating a new task are as follows:

- Select the task from the combo box.
- Type narrative text into the task name box.
- Enter the task's run time in the format hh:mm:ss (e.g. 07:30:00 or 17:45:00) [also, see <u>recurring</u> tasks].
- Enter the username for that database (accept the 'Admin' default if the database is unsecured).
- Enter the password for that database (leave blank if the database is unsecured).
- Select the version of Access from the drop-down menu.
- Select the action (compact, macro, repair, decompile or cmd) from the drop-down menu. If you
  choose 'macro' or 'cmd', another box will appear in which to enter the macro name/command to
  execute
- Select the location of Access, i.e. browse and select the version of msaccess.exe you want to use.
- Select the location of the database, i.e. browse and select the MDB file you want to use.
- Select the INI or MDW file (dependant on version of Access) you want to use (leave blank if the database is unsecured or if no INI file is required).
- Specified which day, or days, you want the task to run on from the drop-down menu.
- If you want to open the database exclusively, check the relevant box.
- If you want HAL to shut down after this task has been run, check the 'Close HAL after running?' check-box.
- Click the Compile command line command button. If you have missed any required parameters, you
  will be prompted to supply them. If all required parameters are present, the run-time will turn red and
  all the parameter boxes will be disabled EXCEPT the run-time. This may be modified at any time.
  However, to change any of the other parameters, you must first click the Decompile command line
  command button. Don't forget to recompile the task after you have made changes it will only run if
  the command line has been compiled.
- Once a task has been compiled, it can be run instantly by clicking the **Run now** command button.

Note: double-clicking the file location fields allows you to store or retrieve default values.

## The system tray

HAL appears as an icon in the system tray when launched. Different mouse-events with the icon have the following results:

## Left click

Displays the main HAL window.

## Right click

Displays the 'Exit HAL?' dialogue box.

#### Hover

Displays the full application name and version number or last tack launched in a ToolTip over the icon.

## The HAL window

The HAL window appears as follows:

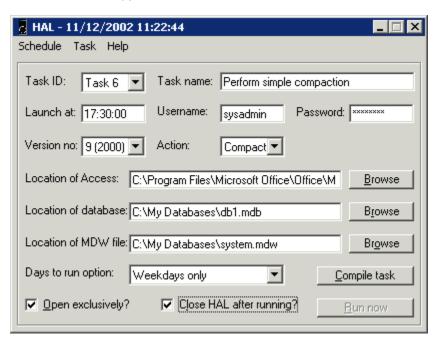

A full explanation of each parameter and its permissible values can be found here.

## Security

Although schedules are saved as glorified text files (\*.hal), you needn't worry about the security of passwords entered as parameters, as HAL encrypts them (this is the main reason NOT to use Windows Task Scheduler instead of HAL).

## **Uninstalling HAL**

Hard to imagine though it is, you might be dissatisfied with HAL and want to uninstall it. Therefore, you can remove HAL using Add/Remove Programs in your PC's Control Panel.

## Support

HAL is unsupported freeware. However, if you encounter any problems please feel free to contact the author and he will take a look when he can.

**HAL's homepage** 

Support forum

#### License

#### END-USER LICENSE AGREEMENT FOR THIS SOFTWARE IMPORTANT - READ CAREFULLY

This End-User License Agreement ("EULA") is a legal agreement between you (either an individual or a single entity) and the mentioned author of this Software for the software product identified above, which includes computer software and may include associated media, printed materials, and "online" or electronic documentation ("SOFTWARE PRODUCT"). By installing, copying, or otherwise using the SOFTWARE PRODUCT, you agree to be bound by the terms of this EULA. If you do not agree to the terms of this EULA, do not install or use the SOFTWARE PRODUCT.

#### SOFTWARE PRODUCT LICENSE

The SOFTWARE PRODUCT is protected by copyright laws and international copyright treaties, as well as other intellectual property laws and treaties. The SOFTWARE PRODUCT is licensed, not sold.

#### 1. GRANT OF LICENSE.

This EULA grants you the following rights:

- **0** Installation and Use. You may install and use an unlimited number of copies of the SOFTWARE PRODUCT.
- **1 Reproduction and Distribution.** You may reproduce and distribute an unlimited number of copies of the SOFTWARE PRODUCT; provided each copy shall be a true and complete copy, including all copyright and trademark notices, and shall be accompanied by a copy of this EULA. Copies of the SOFTWARE PRODUCT may be distributed as a standalone product or included with your own product.

### 1. DESCRIPTION OF OTHER RIGHTS AND LIMITATIONS.

**Limitations on Reverse Engineering, Decompilation, and Disassembly.** You may not reverse engineer, decompile, or disassemble the SOFTWARE PRODUCT, except and only to the extent that such activity is expressly permitted by applicable law notwithstanding this limitation.

- **0** Separation of Components. The SOFTWARE PRODUCT is licensed as a single product. Its component parts may not be separated for use on more than one computer.
- **1 Software Transfer.** You may permanently transfer all of your rights under this EULA, provided the recipient agrees to the terms of this EULA.
- **2 Termination.** Without prejudice to any other rights, the Author of this Software may terminate this EULA if you fail to comply with the terms and conditions of this EULA. In such event, you must destroy all copies of the SOFTWARE PRODUCT and all of its component parts.
- **3 Distribution.** The SOFTWARE PRODUCT may not be sold or be included in a product or package which intends to receive benefits through the inclusion of the SOFTWARE PRODUCT. The SOFTWARE PRODUCT may be included in any free or non-profit packages or products.

### 1. COPYRIGHT.

'Access' and 'Windows" are registered trademarks of Microsoft Corporation, and are protected by copyright law and international treaties. All other title and copyrights in and to the SOFTWARE PRODUCT (including but not limited to any images, photographs, animations, video, audio, music, text, and "applets" incorporated into the SOFTWARE PRODUCT), the accompanying printed materials, and any copies of the SOFTWARE PRODUCT are owned by the Author of this Software. The SOFTWARE PRODUCT is protected by copyright laws and international treaty provisions. Therefore, you must treat the SOFTWARE PRODUCT on a single computer provided you keep the original solely for backup or archival purposes.

### 1. U.S. GOVERNMENT RESTRICTED RIGHTS.

The SOFTWARE PRODUCT and documentation are provided with RESTRICTED RIGHTS. Use, duplication, or disclosure by the Government is subject to restrictions as set forth in subparagraph (c)(1)

(ii) of the Rights in Technical Data and Computer Software clause at DFARS 252.227-7013 or subparagraphs

(c)(1) and (2) of the Commercial Computer Software-Restricted Rights at 48 CFR 52.227-19, as applicable.

#### **MISCELLANEOUS**

This EULA is governed by local laws.

Should you have any questions concerning this EULA, or if you desire to contact the author of the SOFTWARE PRODUCT for any reason, please contact him at the email address mentioned at the top of this EULA.

### **LIMITED WARRANTY**

**No warranties.** The Author of this Software expressly disclaims any warranty for the SOFTWARE PRODUCT. The SOFTWARE PRODUCT and any related documentation is provided "as is" without warranty of any kind, either express or implied, including, without limitation, the implied warranties or merchantability, fitness for a particular purpose, or noninfringement. The entire risk arising out of use or performance of the SOFTWARE PRODUCT remains with you.

**No liability for damages.** In no event shall the author of this Software be liable for any damages whatsoever (including, without limitation, damages for loss of business profits, business interruption, loss of business information, or any other pecuniary loss) arising out of the use of or inability to use this product, even if the Author of this Software has been advised of the possibility of such damages. Because some states/jurisdictions do not allow the exclusion or limitation of liability for consequential or incidental damages, the above limitation may not apply to you.

## Zzzzz...

The name HAL and icon image are inspired by the HAL 9000 computer in Arthur C. Clarke's <u>2001: A Space Odyssey</u>.

## **Recurring tasks**

Recurring tasks can be created by changing the seventh character of the task run time to a ? and using the eight character to specify the hourly interval. For example:

09:30:**?2** – this time indicates a task that will first run at 09:30:00 and then recur every **two** hours

11:00:**?4** – this time indicates a task that will first run at 11:00:00 and then recur every **four** hours

Note that recurrences only occur up to midnight of the same day the first instance of the task ran on, so 23:30:?2 will **not** run at 01:30:00 the next day.

Also, note that the ? is not a wild-card character.